# Mes démarches pour la restauration scolaire en quelques clics!

**Dans mon nouvel Espace Famille Sodexo, je paie et consulte les factures de la restauration scolaire de mon enfant.**

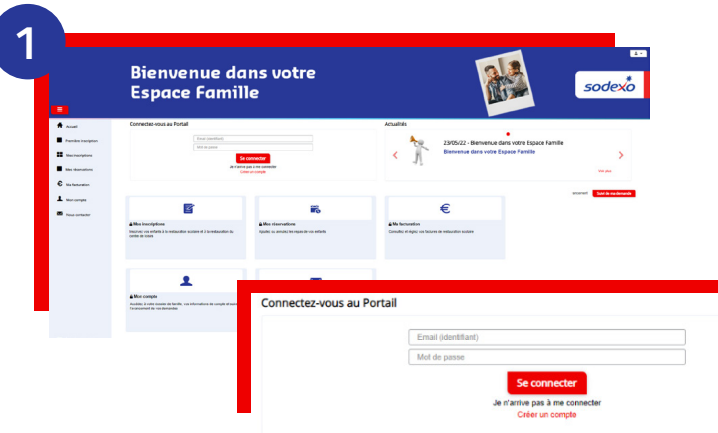

## **Je me connecte à mon nouvel Espace Famille Sodexo**

**.** Je me rends sur le site : **<https://espace.so.blfamille.com/fr101605/accueil>**

**.** Sur la page d'accueil, dans la rubrique « Connectez-vous au Portail »

### **a J'ai déjà un compte**

Je renseigne mon mail et mon mot de passe puis je clique sur "**Se connecter**"

#### **b Je** n'ai pas de compte

Je clique sur « **Créer un compte** ». Je complète mes **coordonnées**, ainsi que mon **code abonné** reçu par mail, puis je clique sur « **Valider** ».

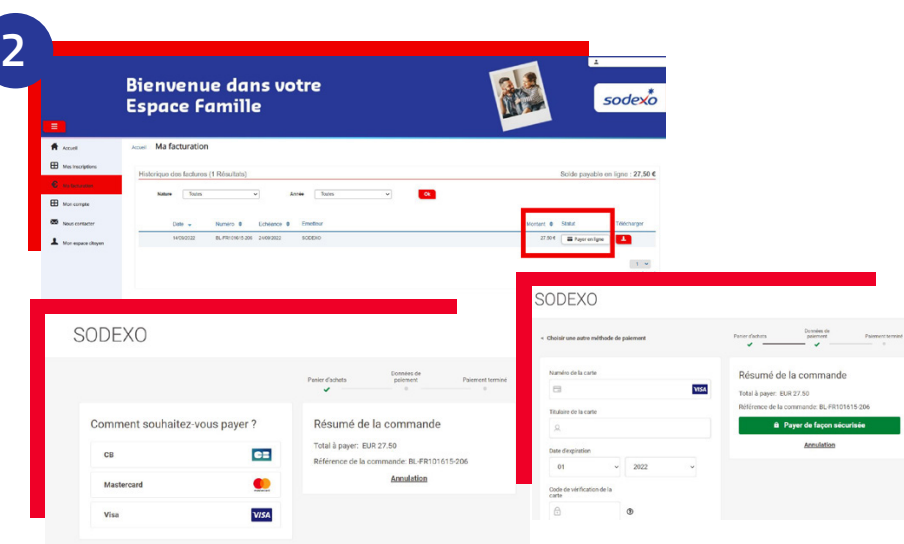

## **Je paie et consulte mes factures en ligne**

- **.** Je clique sur « **Ma facturation** »
- puis sur « **Payer en ligne** ».
- **.** Je renseigne mon type de carte, puis mes coordonnées bancaires et je valide en cliquant sur « **Payer de façon sécurisée** ».

**Besoin d'aide ?**  Posez vos questions dans la rubrique "Nous contacter" de votre Espace Famille ou au 01 30 85 73 73

#### **SIMPLE et RAPIDE, optez pour le prélèvement automatique !**

Rendez-vous dans « **Mon compte** » puis « **Mon dossier famille** », sélectionnez le parent et renseignez vos informations bancaires.

SC

SoHappy **l'application de la restauration scolaire pour les familles**

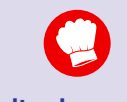

#### **Consultez les menus** scolaires sur 30 jours : détails des recettes, labels qualité, allergènes, informations liées au menu,...

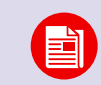

**Restez informés** sur la restauration de votre enfant (animation, nutrition,...)

**Profitez d'idées recettes** rapides et équilibrées pour le soir ou le

week-end.

Disponible sur les stores

ou sur www.so-happy.fr

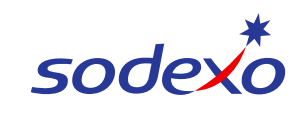